# Informazioni importanti sui comandi di debug

## Sommario **Introduzione Prerequisiti Requisiti** Componenti usati **Convenzioni** Premesse **Avvisi** Prima del debug Recupero degli output di debug Porta della console Porta ausiliaria Porte VTY Registrazione dei messaggi in un buffer interno Registrazione dei messaggi in un server Syslog UNIX Altre attività pre-debug Per interrompere il debug Uso del comando debug ip packet **Avvisi** Debug attivati in base alle condizioni Informazioni correlate

## Introduzione

Questo documento descrive le linee guida generali sull'uso dei debug comandi, incluso debug ip packet il comando disponibile sulle piattaforme Cisco IOS®.

Prerequisiti

Requisiti

•

•

Cisco raccomanda la conoscenza dei seguenti argomenti:

Collegamento al router tramite le porte console, aux e vty

Interpretazione degli output di debug di Cisco IOS

## Componenti usati

•

Il documento può essere consultato per tutte le versioni software o hardware.

Le informazioni discusse in questo documento fanno riferimento a dispositivi usati in uno specifico ambiente di emulazione. Su tutti i dispositivi menzionati nel documento la configurazione è stata ripristinata ai valori predefiniti. Se la rete è operativa, valutare attentamente eventuali conseguenze derivanti dall'uso dei comandi.

#### Convenzioni

Per ulteriori informazioni sulle convenzioni usate, consultare il documento Cisco sulle convenzioni nei suggerimenti tecnici.

#### Premesse

In questa pagina vengono fornite alcune linee guida generali sull'utilizzo dei debug disponibili sulle piattaforme Cisco IOS e alcuni esempi per un utilizzo corretto **debug ip packet** del comando e del debug condizionale.

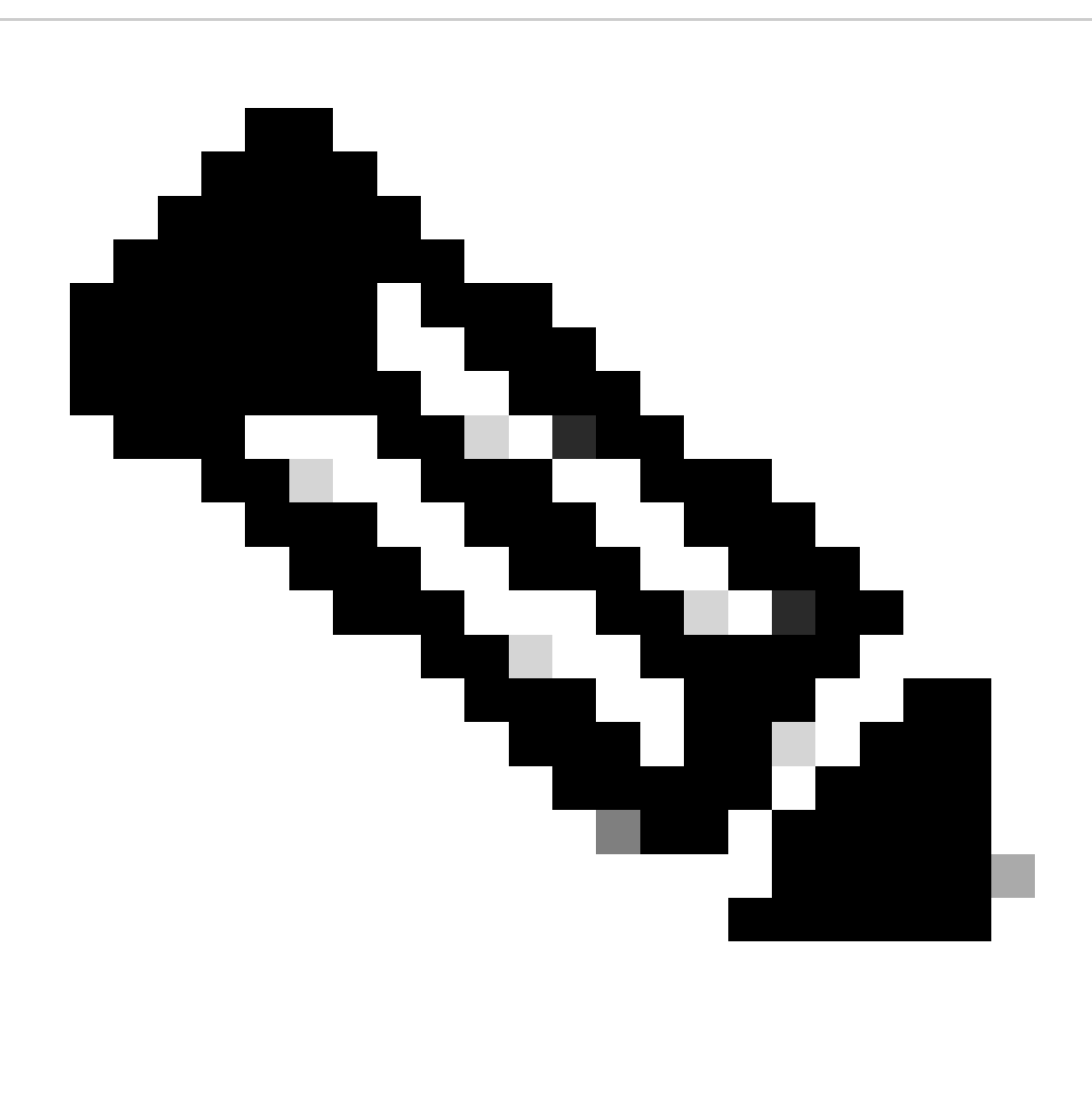

**Nota**: questo documento non spiega come usare e interpretare comandi e output di debug specifici. Per informazioni su comandi di debug specifici, consultare la documentazione di riferimento dei comandi di debug di Cisco.

L'output **debug** dei comandi in modalità di esecuzione privilegiata fornisce informazioni diagnostiche che includono una varietà di eventi di internetworking relativi allo stato del protocollo e all'attività di rete in generale.

Avvisi

 **debug** Utilizzare i comandi con cautela. In generale, si consiglia di utilizzare questi comandi solo sotto la direzione del rappresentante del supporto tecnico del router per la risoluzione di problemi specifici.

L'attivazione del debug può interrompere il funzionamento del router quando nelle reti interne si verificano condizioni di carico elevato.

Pertanto, se la registrazione è abilitata, il server di accesso può bloccarsi in modo intermittente non appena la porta della console è sovraccarica di messaggi di registro.

Prima di avviare un **debug** comando, considerare sempre l'output che questo comando può generare e la quantità di tempo che può richiedere. Ad esempio, se si dispone di un router con una BRI (Basic Rate Interface), è **debug isdn q931** probabile che non danneggi il sistema. Tuttavia, eseguire lo stesso debug su un AS5800 con configurazione E1 completa potrebbe generare un input talmente elevato da bloccarsi e non rispondere più.

Prima di eseguire il debug, esaminare il carico della CPU con **show processes cpu** il comando. Prima di iniziare il debug, verificare di avere a disposizione un'ampia CPU. per ulteriori informazioni su come gestire carichi elevati della CPU, fare riferimento a [Risoluzione dei problemi di](https://www.cisco.com/c/en/us/support/docs/routers/10000-series-routers/15095-highcpu.html) [utilizzo elevato della CPU sui router Cisco.](https://www.cisco.com/c/en/us/support/docs/routers/10000-series-routers/15095-highcpu.html) Ad esempio, se si ha un router Cisco 7200 con un'interfaccia ATM che esegue il bridging, a seconda della quantità di sottointerfacce configurate, il riavvio del router può usare molta della sua CPU. Il motivo è che, per ogni circuito virtuale (VC), è necessario generare un pacchetto BDPU (Bridge Protocol Data Unit). L'avvio dei debug in un momento critico di questo tipo può causare un aumento significativo dell'utilizzo della CPU con conseguente blocco o perdita della connettività di rete.

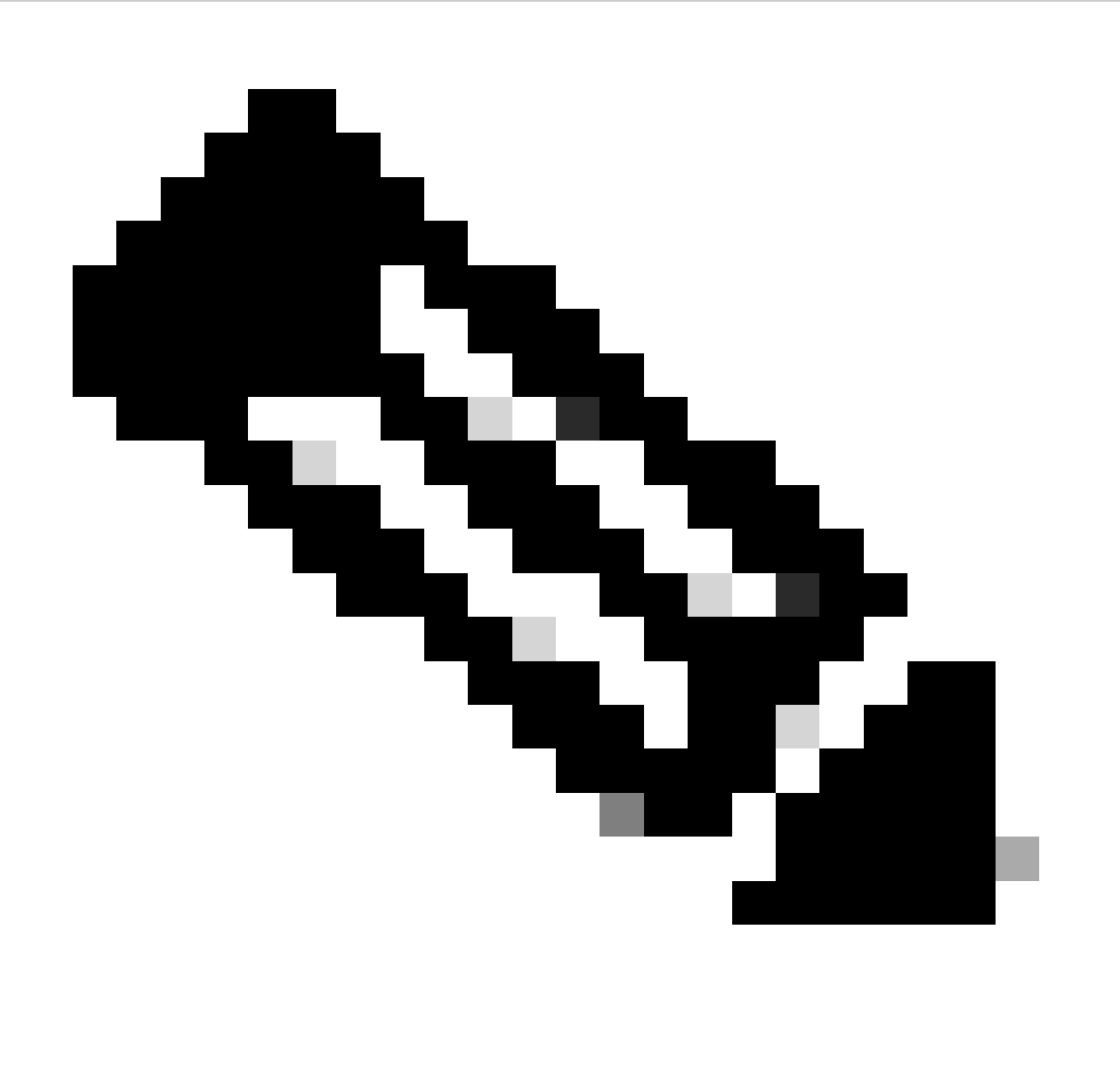

**Nota**: quando i debug sono in esecuzione, in genere il prompt del router non viene visualizzato, specialmente quando il debug richiede molte risorse. Tuttavia, nella maggior parte dei casi, è possibile usare i comandi no debug all o undebug all per interrompere i debug. per ulteriori informazioni sull'uso sicuro dei debug, consultare la sezione Come ottenere gli output di debug.

## Prima del debug

Oltre ai punti citati in precedenza, accertarsi di aver compreso l'impatto dei debug sulla stabilità della piattaforma. È inoltre necessario stabilire a quale interfaccia del router connettersi. Questa sezione contiene alcune linee guida.

#### Recupero degli output di debug

I router possono visualizzare gli output di debug su diverse interfacce, incluse le porte console, aux e vty. I router possono inoltre registrare i messaggi in un buffer interno in un server unix syslog esterno. Le istruzioni e le avvertenze relative a ciascun metodo sono illustrate di seguito:

## Porta della console

Se si è connessi alla console, in configurazioni normali non è necessario eseguire altre operazioni. L'output del comando debug deve essere visualizzato automaticamente. Verificare, tuttavia, che **logging console level** sia impostato come desiderato e che la registrazione non sia stata disabilitata con **no logging console** il comando.

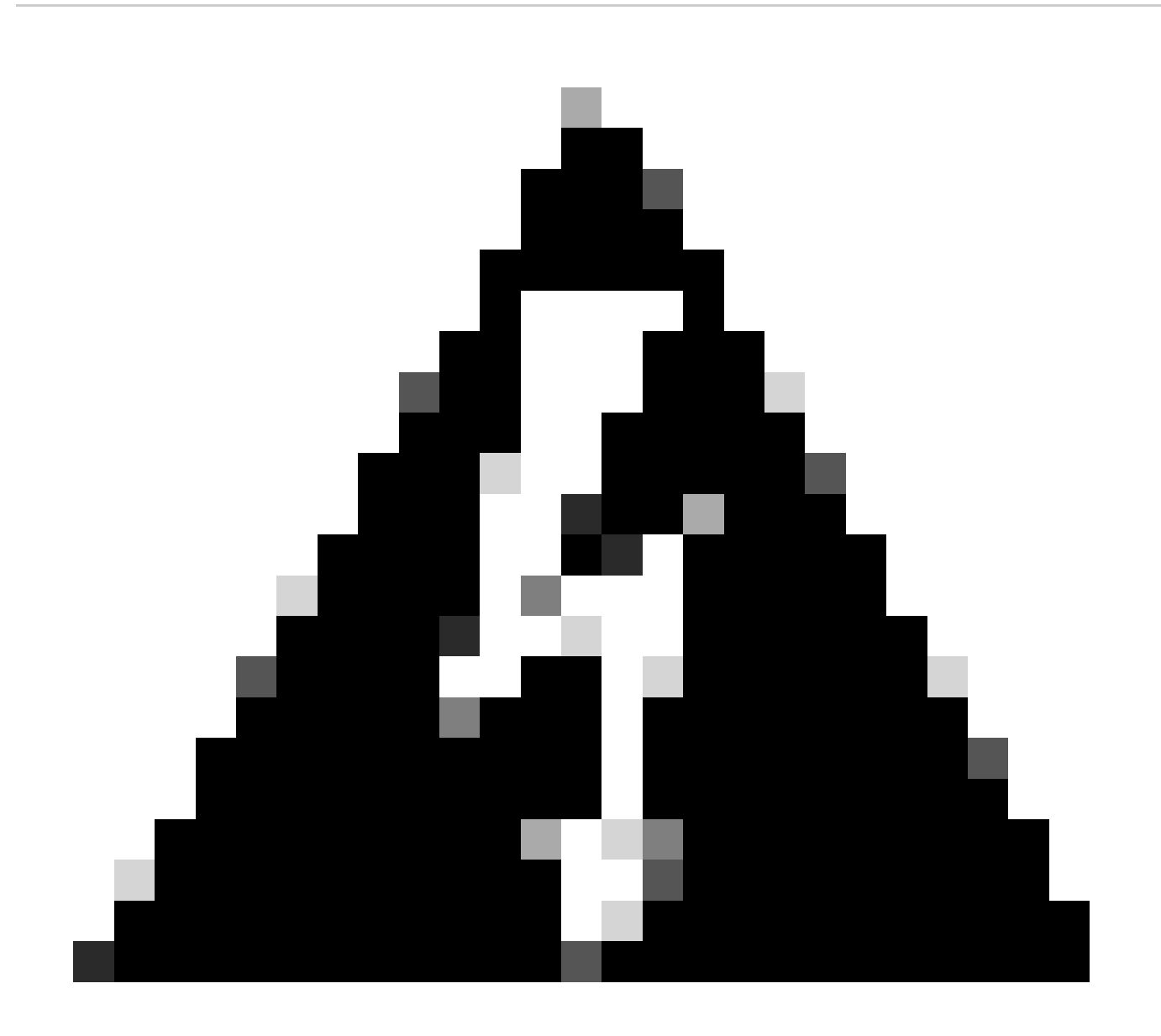

**Avviso**: un numero eccessivo di debug sulla porta console di un router può bloccarlo. Infatti, il router assegna automaticamente la priorità all'output della console rispetto alle altre funzioni del router. Pertanto, se il router sta elaborando un output di debug di grandi dimensioni sulla porta della console, può bloccarsi. Pertanto, se l'output del debug è eccessivo, usare le porte vty (telnet) o i buffer di registro per ottenere i debug. Di seguito vengono fornite ulteriori informazioni.

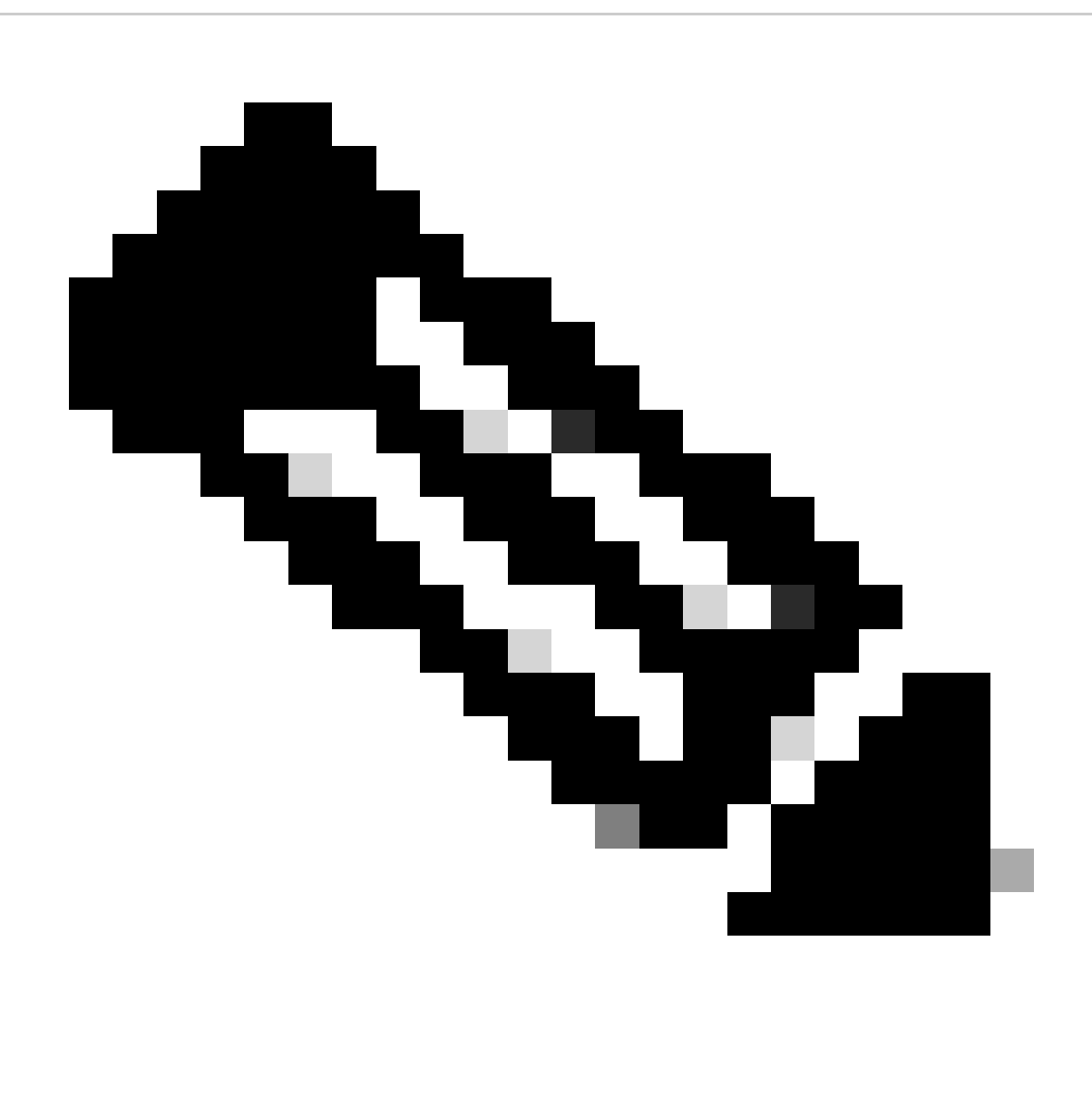

**Nota**: per impostazione predefinita, la registrazione è abilitata sulla porta della console. Pertanto, la porta della console elabora sempre l'output del debug anche se si sta effettivamente utilizzando un'altra porta o metodo (ad esempio Aux, vty o buffer) per acquisire l'output. Pertanto, Cisco consiglia di avere sempre il comando no logging console abilitato in condizioni operative normali e di utilizzare altri metodi per acquisire i debug. Se è necessario utilizzare la console, riaccenderla temporaneamente.

Porta ausiliaria

Se si è connessi tramite una porta ausiliaria, digitare **terminal monitor** il comando. Verificare inoltre che **no logging on** il comando non sia stato attivato sul router.

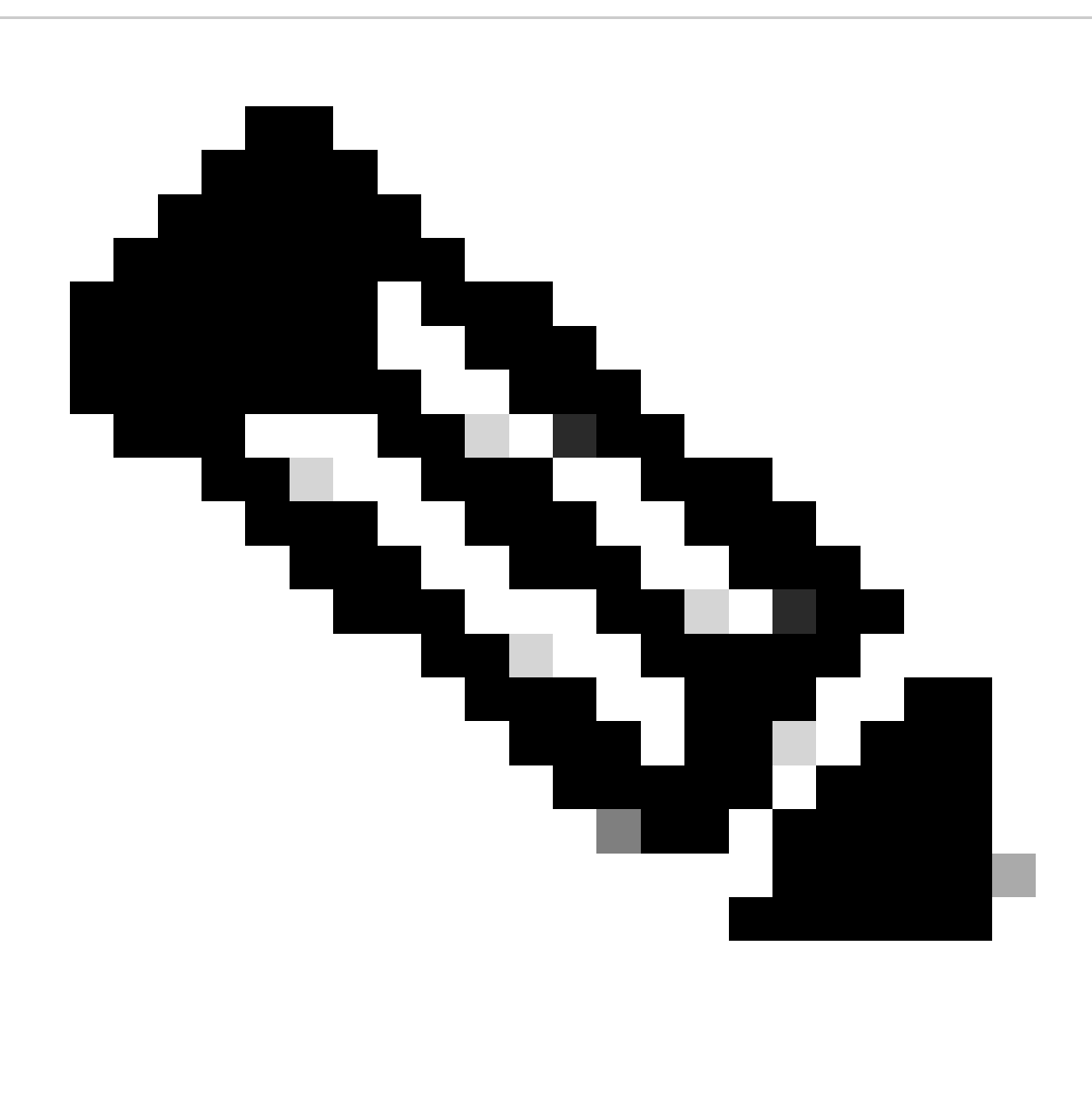

**Nota**: se si usa la porta Aux per monitorare il router, tenere presente che, quando il router viene riavviato, la porta Aux non visualizza l'output della sequenza di avvio. Collegarsi alla porta della console per visualizzare la sequenza di avvio.

Porte VTY

Se si è connessi tramite una porta ausiliaria o tramite telnet, digitare **terminal monitor** il comando. Verificare inoltre che **no logging on** il comando non sia stato utilizzato.

Registrazione dei messaggi in un buffer interno

Il dispositivo di registrazione predefinito è la console; tutti i messaggi vengono visualizzati sulla console se non diversamente specificato.

Per registrare i messaggi in un buffer interno, utilizzare il comando di configurazione **logging buffered** del router. La sintassi completa del comando è:

## <#root>

## **logging buffered no logging buffered**

 **logging buffered** I messaggi di registro vengono copiati in un buffer interno anziché essere scritti nella console. Poiché il buffer è di natura circolare, i messaggi più recenti sovrascrivono quelli meno recenti. Per visualizzare i messaggi registrati nel buffer, utilizzare il comando **show logging** EXEC privilegiato. Il primo messaggio visualizzato è il messaggio meno recente presente nel buffer. È possibile specificare le dimensioni del buffer e il livello di gravità dei messaggi da registrare.

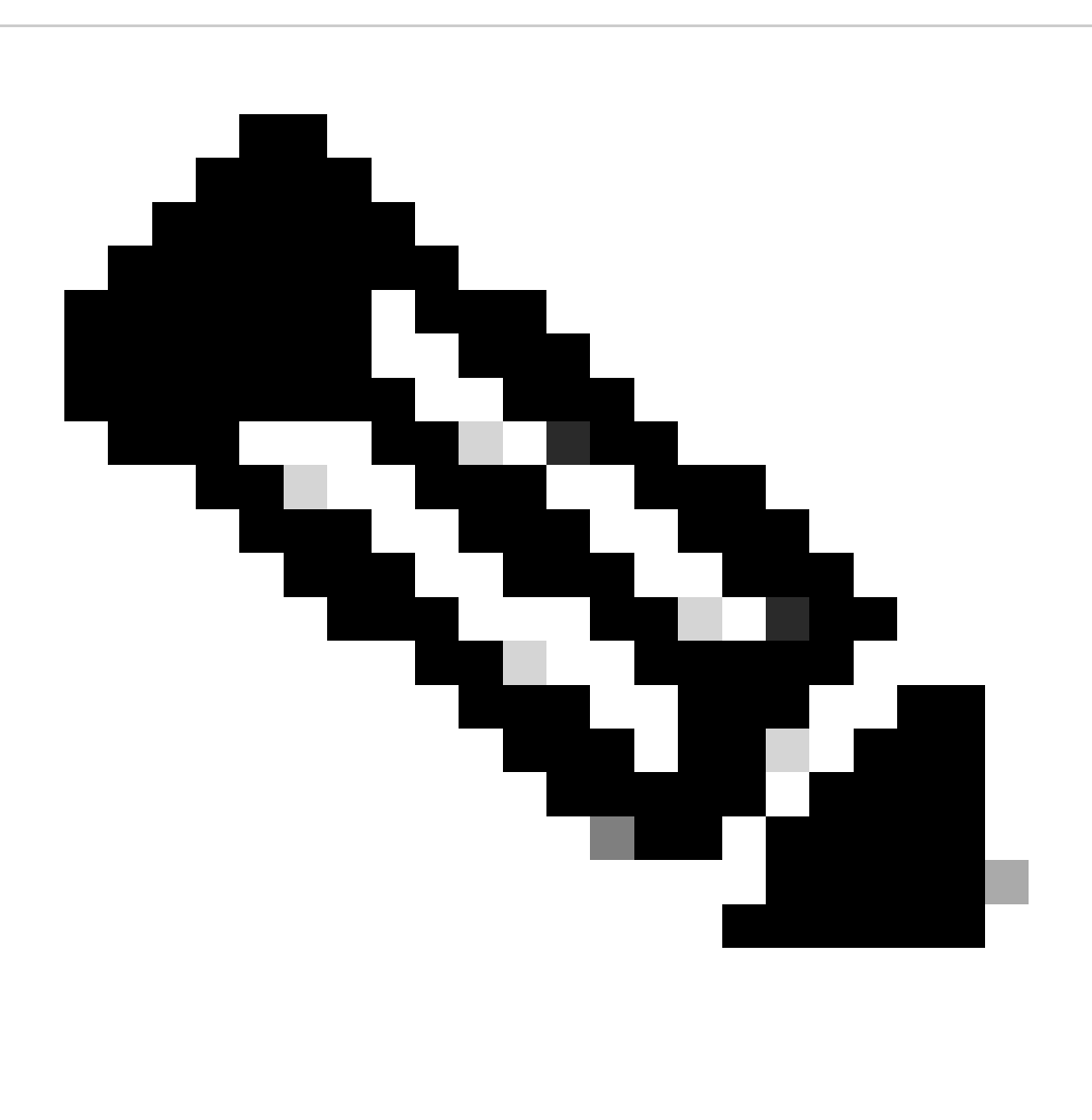

**Nota**: prima di immettere le dimensioni del buffer, assicurarsi che nella casella sia disponibile una quantità di memoria sufficiente. Per verificare la memoria disponibile, usare il comando Cisco IOS show proc mem .

 **no logging buffered** Il comando annulla l'utilizzo del buffer e scrive i messaggi nella console (impostazione predefinita).

Registrazione dei messaggi in un server Syslog UNIX

Per registrare i messaggi sull'host del server syslog, usare il comando di configurazione del router di log. Di seguito è riportata la sintassi completa del comando:

<#root>

 **logging <ip-address> no logging <ip-address>**

**logging**Il comando identifica un host del server syslog per la ricezione dei messaggi di log. L'argomento <**ip-address**> è l'indirizzo IP dell'host. Emettendo questo comando più di una volta, si crea un elenco di server syslog che ricevono messaggi di registrazione.

 **no logging** Il comando elimina il server syslog con l'indirizzo specificato dall'elenco di syslog.

Altre attività pre-debug

•

•

Configurare il software dell'emulatore di terminale (ad esempio, HyperTerminal) in modo che possa acquisire l'output di debug in un file. Ad esempio, in HyperTerminal fare clic**Transfer** su, quindi su **Capture Text** e scegliere le opzioni appropriate. Per ulteriori informazioni, consultare il documento sulla [cattura dell'output di testo da Hyperterminal.](https://www.cisco.com/c/en/us/support/docs/routers/2500-series-routers/17521-capture-text-hyperterminal.html) Per altri software di emulatori di terminale, consultare la documentazione del software.

Abilitare i timestamp in millisecondi (msec) utilizzando **service timestamps** il comando:

<#root>

router(config)#

router(config)#

**service timestamps log datetime msec**

Questi comandi aggiungono ai debug timestamp nel formato MMM GG HH:MM:SS, indicando la data e l'ora in base all'orologio di sistema. Se l'orologio di sistema non è stato impostato, la data e l'ora sono precedute da un asterisco (\*) per indicare che probabilmente la data e l'ora non sono corrette.

In genere, è consigliabile configurare l'indicatore orario in millisecondi, in quanto fornisce un elevato livello di chiarezza quando si esaminano gli output del debug. I timestamp in millisecondi forniscono una migliore indicazione dei tempi dei vari eventi di debug l'uno rispetto all'altro. Tuttavia, quando la porta della console genera molti messaggi, non può stabilire una correlazione con i tempi effettivi dell'evento. Ad esempio, se si **debug x25** abilita tutto su una confezione con 200 VC e l'output viene registrato nel buffer (usando i comandi **no logging console logging buffered** and), l'indicatore orario visualizzato nell'output di debug (all'interno del buffer) non può essere l'ora esatta in cui il pacchetto passa attraverso l'interfaccia. Pertanto, non utilizzare timestamp msec per provare i problemi di prestazioni, ma per ottenere informazioni relative sul momento in cui si verificano gli eventi.

#### Per interrompere il debug

Per interrompere un debug, utilizzare i **no debug allundebug all**comandi teorici. Verificare che i debug siano stati disattivati utilizzando il comando**show debug**.

Tenere presente che i **no logging console terminal no monitor** comandi impediscono solo l'output sulla console, ossia Aux o vty. Non interrompe il debug e pertanto utilizza le risorse del router.

#### Uso del comando debug ip packet

 **debug ip packet** Il comando produce informazioni sui pacchetti che non sono commutati rapidamente dal router. Tuttavia, poiché genera un output per ogni pacchetto, l'output può essere esteso e causare il blocco del router. Per questo motivo, **debug ip packet** usare solo sotto i controlli più rigorosi descritti in questa sezione.

Il modo migliore per limitare l'output **debug ip packet** è creare un elenco degli accessi collegato al debug. Solo i pacchetti che soddisfano i criteri dell'elenco degli accessi possono essere soggetti **debug ip packet** a. Non è necessario applicare questo elenco degli accessi a un'interfaccia, bensì all'operazione di debug.

Prima di usare **debugging ip packet** il router sta eseguendo la commutazione rapida per impostazione predefinita, oppure può eseguire la commutazione CEF se è stata configurata per eseguire questa operazione. Ciò significa che, una volta implementate tali tecniche, il pacchetto non viene fornito al processore, quindi il debug non visualizza nulla. A tale scopo, è necessario disabilitare l'opzione di commutazione veloce sul router con **no ip route-cache** (per pacchetti unicast) o con **no ip mroute-cache** (per pacchetti multicast). Deve essere applicata alle interfacce su cui si prevede che il traffico fluisca. Verificare questa condizione con **show ip route** il comando.

Avvisi

•

•

La disabilitazione dell'opzione di commutazione veloce su un router che gestisce un numero elevato di pacchetti può causare un picco nell'utilizzo della CPU, in modo che la scatola blocchi o perda la connessione con i peer.

Non disabilitare l'opzione di commutazione veloce su un router che esegue Multi Protocol Label Switching (MPLS). MPLS viene utilizzato in combinazione con CEF. Pertanto, la disabilitazione dell'opzione di commutazione veloce sull'interfaccia può avere un effetto disastroso.

Si consideri questo scenario di esempio:

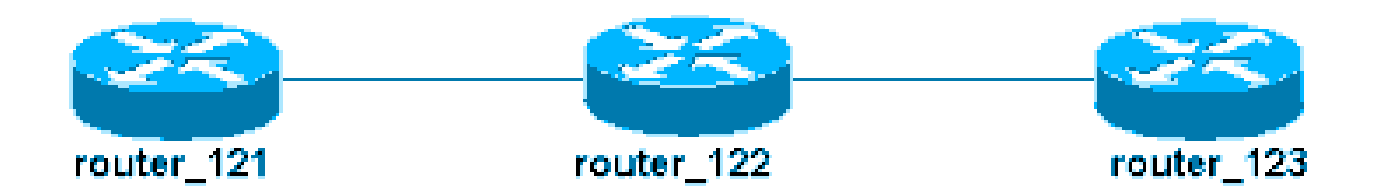

L'elenco degli accessi configurato sul router\_122 è:

## <#root>

access-list 105 permit icmp host 10.10.10.2 host 10.1.1.1 access-list 105 permit icmp host 10.1.1.1 host

Questo elenco degli accessi consente a qualsiasi pacchetto ICMP (Internet Control Message Protocol) proveniente dall'host router\_121 (con indirizzo IP 10.10.10.2) di ospitare router\_123 (con indirizzo IP 10.1.1.1) e nella direzione opposta. È importante autorizzare i pacchetti in entrambe le direzioni, in caso contrario il router può rilasciare il pacchetto ICMP restituito.

Rimuovere l'opzione di commutazione veloce solo su un'interfaccia sul router\_122. Ciò significa che è possibile vedere solo i debug dei pacchetti destinati a quell'interfaccia, dal punto di vista di Cisco IOS che intercetta il pacchetto. Dai debug, tali pacchetti appaiono con "d=". Poiché non è stata ancora disattivata l'opzione di commutazione veloce sull'altra interfaccia, il pacchetto di ritorno non è soggetto **debug ip packet** a. In questo output viene mostrato come disabilitare l'opzione di commutazione veloce:

## <#root>

router\_122(config)# **interface virtual-template 1** router\_122(config-if)# **no ip route-cache** router\_122(config-if)# **end**

A questo punto, è necessario **debug ip packet** attivare l'elenco degli accessi definito in precedenza (access-list 105).

## <#root>

router\_122#

 **debug ip packet**

detail 105 IP packet debugging is on (detailed) for access list 105 router\_122# 00:10:01: IP: s=10.1.1

A questo punto, rimuovere l'opzione di commutazione veloce sull'altra interfaccia (sul router\_122). Ciò significa che tutti i pacchetti su queste due interfacce sono ora a commutazione di pacchetto (un requisito per **debug ip packet** 

## <#root>

```
router_122(config)#
interface serial 3/0
  router_122(config-if)#
no ip route-cache
  router_122(config-if)#
end
  router_122# 00:11:57: IP:
s=10.10.10.2
  (Virtual-Access1),
d=10.1.1.1
  (Serial3/0), g=172.16.1.6, len 100, forward 00:11:57:
ICMP type=8
, code=0 ! -- ICMP packet (echo) from 10.10.10.2 to 10.1.1.1 00:11:57: IP:
```

```
s=10.1.1.1
```
(Serial3/0),

**d=10.10.10.2**

(Virtual-Access1), g=10.10.10.2, len 100, forward 00:11:57:

**ICMP type=0**

```
, code=0 ! -- ICMP return packet (echo-reply) from 10.1.1.1 to 10.10.10.2 00:11:57: IP: s=10.10.10.2
```
Notare che l'output del pacchetto ip di debug non mostra pacchetti che non corrispondono ai criteri dell'elenco degli accessi. Per ulteriori informazioni su questa procedura, consultare il documento sull[a descrizione dei comandi Ping e Traceroute](https://www.cisco.com/c/en/us/support/docs/ios-nx-os-software/ios-software-releases-121-mainline/12778-ping-traceroute.html#debug).

Per ulteriori informazioni su come creare elenchi degli accessi, vedere [Registrazione degli elenchi degli accessi IP standard](https://www.cisco.com/c/en/us/td/docs/ios-xml/ios/sec_data_acl/configuration/xe-16/sec-data-acl-xe-16-book/sec-acl-ip-log.html).

Debug attivati in base alle condizioni

Quando la funzionalità Debug attivato a condizione è abilitata, il router genera messaggi di debug per i pacchetti in entrata o in uscita dal router su un'interfaccia specificata; il router non genera output di debug per i pacchetti in entrata o in uscita da un'interfaccia diversa.

Esaminare una semplice implementazione dei debug condizionali. Considerare questo scenario: il router mostrato di seguito (trabol) ha due interfacce (seriale 0 e seriale 3) entrambe con incapsulamento HDLC.

È possibile usare il comando **debug serial interface** normal per osservare i pacchetti keepalive HDLC ricevuti su tutte le interfacce. I pacchetti keepalive possono essere osservati su entrambe le interfacce.

## <#root>

traxbol#

**debug serial interface**

```
 Serial network interface debugging is on traxbol# *Mar 8 09:42:34.851:
```

```
Serial0: HDLC
```

```
myseq 28, mineseen 28*, yourseen 41, line up ! -- HDLC keeplaive on interface Serial 0 *Mar 8 09:42:
Serial3: HDLC
```

```
myseq 26, mineseen 26*, yourseen 27, line up ! -- HDLC keeplaive on interface Serial 3 *Mar 8 09:42:
```
Abilitare i debug condizionali per l'interfaccia serial 3. Ciò significa che vengono visualizzati solo i debug per l'interfaccia seriale 3. Utilizzare **debug interface <interface\_type interface\_number >**il comando.

## <#root>

traxbol#

**debug interface serial 3**

Per verificare che **show debug condition** il debug condizionale sia attivo, usare il comando. Notare che una condizione per interface serial 3 è attiva.

## <#root>

traxbol#

**show debug condition**

Condition 1: interface Se3 (1 flags triggered) Flags: Se3 traxbol#

Notare che ora vengono visualizzati solo i debug per l'interfaccia serial 3

## <#root>

\*Mar 8 09:43:04.855:

**Serial3: HDLC**

myseq 29, mineseen 29\*, yourseen 30, line up \*Mar 8 09:43:14.855:

**Serial3: HDLC**

myseq 30, mineseen 30\*, yourseen 31, line up

Usare **undebug interface <interface\_type interface\_number>** il comando per rimuovere il debug condizionale. Prima di rimuovere il trigger condizionale, si consiglia di disattivare i debug (ad esempio, utilizzando undebug all). In questo modo, si evita un diluvio degli output di debug quando la condizione viene rimossa.

## <#root>

traxbol#

## **undebug interface serial 3**

This condition is the last interface condition set. Removing all conditions can cause a flood of debug

## **y**

Condition 1 has been removed traxbol

A questo punto, è possibile osservare che il comando debug viene visualizzato sia per l'interfaccia seriale 0 che per l'interfaccia seriale 3.

## <#root>

\*Mar 8 09:43:34.927:

```
Serial3: HDLC
 myseq 32, mineseen 32*, yourseen 33, line up *Mar 8 09:43:44.923:
Serial0: HDLC
 myseq 35, mineseen 35*, yourseen 48, line up
```
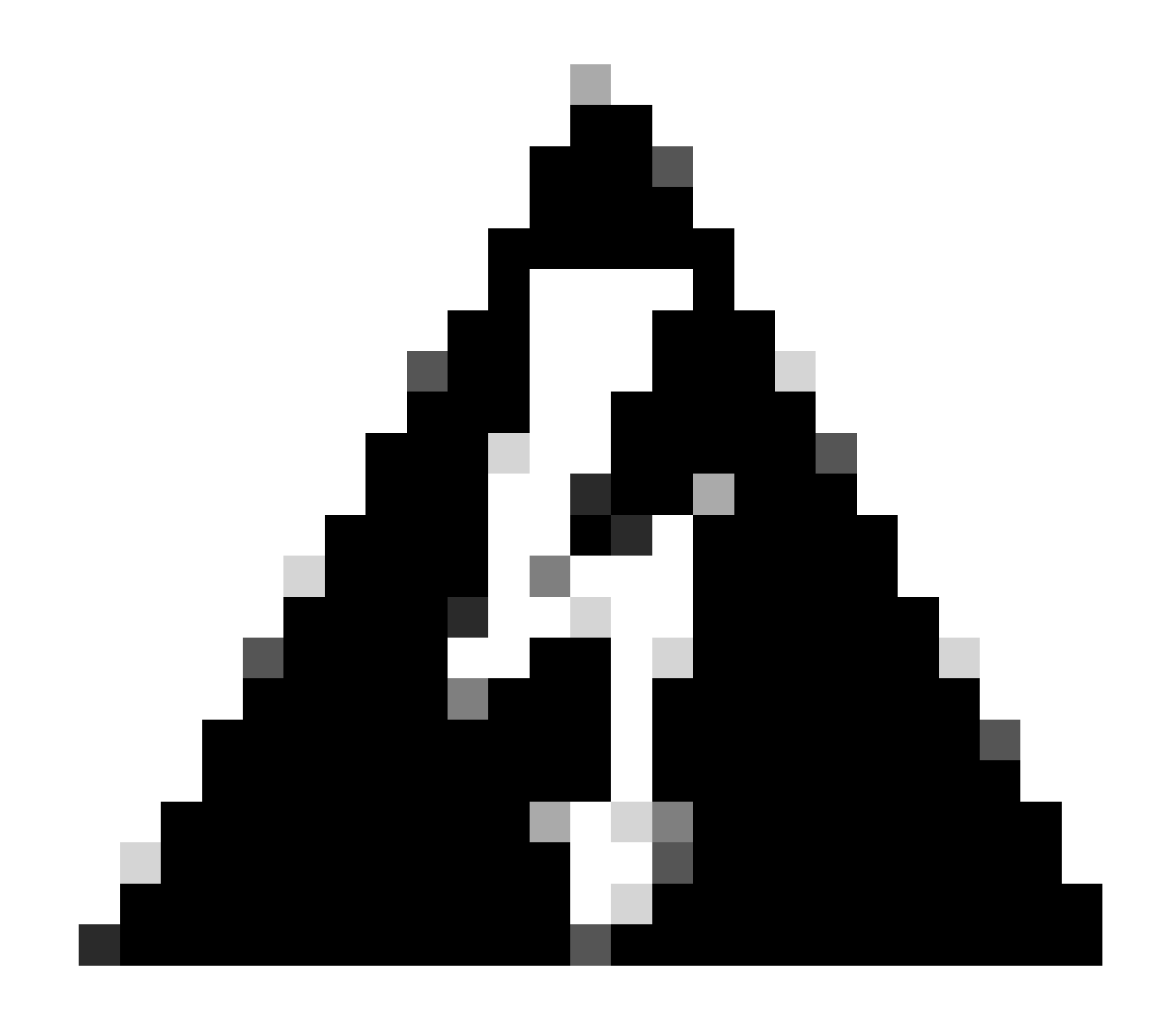

**Avviso**: alcune operazioni di debug sono condizionali. Un esempio è il debug ATM. Con il debug ATM è necessario specificare in modo esplicito l'interfaccia per cui devono essere abilitati i debug, anziché abilitare i debug su tutte le interfacce ATM e specificare una condizione.

In questa sezione viene illustrato il modo corretto per limitare il debug dei pacchetti ATM a una sottointerfaccia:

## <#root>

arielle-nrp2#

## **debug atm packet interface atm 0/0/0.1**

*!--- Note that you explicitly specify the sub-interface to be used for debugging* ATM packets debuggi **Displaying packets on interface ATM0/0/0.1 only**

arielle-nrp2# \*Dec 21 10:16:51.891: ATMO/O/0.1(0): VCD:0x1 VPI:0x1 VCI:0x21 DM:0x100 SAP:AAAA CTL:03 0

Se si tenta di **atm debugging** abilitare tutte le interfacce (con una condizione applicata), il router può bloccarsi se dispone di un elevato numero di sottointerfacce ATM. Viene mostrato un esempio del metodo errato per il debug ATM.

In questo caso è possibile verificare che una condizione è applicata, ma è anche evidente che non ha alcun effetto. Il pacchetto può ancora essere visualizzato dall'altra interfaccia. In questo scenario di laboratorio sono disponibili solo due interfacce e un traffico ridotto. Se il numero di interfacce è alto, l'output del comando debug per tutte le interfacce è estremamente alto e il router può bloccarsi.

## <#root>

arielle-nrp2#

**show debugging condition**

**Condition 1: interface AT0/0/0.1**

 (1 flags triggered) Flags: AT0/0/0.1 *! -- A condition for a specific interface.* arielle-nrp2# **debug atm packet**

ATM packets debugging is on Displaying all ATM packets arielle-nrp2# \*Dec 21 10:22:06.727:

**ATM0/0/0.2**

(O): ! -- You see debugs from interface ATMO/O/O/.2, even though the condition ! -- specified ONLY ATO **ATM0/0/0.1**

(0): !--- You also see debugs for interface ATMO/0/0.1 as you wanted. VCD:0x1 VPI:0x1 VCI:0x21 DM:0x1

#### Informazioni correlate

- **[Supporto della tecnologia Dial and Access](https://www.cisco.com/c/en/us/tech/index.html)**
- **[Supporto tecnico Cisco e download](https://www.cisco.com/c/en/us/support/index.html)**

## Informazioni su questa traduzione

Cisco ha tradotto questo documento utilizzando una combinazione di tecnologie automatiche e umane per offrire ai nostri utenti in tutto il mondo contenuti di supporto nella propria lingua. Si noti che anche la migliore traduzione automatica non sarà mai accurata come quella fornita da un traduttore professionista. Cisco Systems, Inc. non si assume alcuna responsabilità per l'accuratezza di queste traduzioni e consiglia di consultare sempre il documento originale in inglese (disponibile al link fornito).